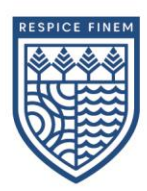

# **eLearning at SSHIPS**

## **What is eLearning (eLearn)?**

At present, Southport State High has over 230 courses across the schooling areas.

Each student is enrolled in a specific course for each of their scheduled classes on our LMS, eLearn.

Each course is a private virtual classroom; a secure platform for online teaching and learning. This takes place on eLearn [\(elearn.eq.edu.au\)](file:///C:/Users/akref0/AppData/Local/Microsoft/Windows/INetCache/Content.Outlook/M5PHHKQD/elearn.eq.edu.au), where students will logon, using their current EQ username and password.

## **What do our courses consist of:**

- Lesson activities and Units of Work
- Homework
- Online formative and summative assessments
- Collaborative projects
- Discussion and feedback

Each learning content area is broken into three sections, with descriptions below:

- 1) Learning Intention and Success Criteria
- 2) Get Ready
- 3) Must Do
- 4) Give Me More

#### *Learning Intention and Success Criteria:*

Learning Intentions are descriptions of what learners should know, understand and be able to do by the end of a learning period or unit.

Success Criteria are the measures used to determine whether, and how well, learners have met the learning intentions.

#### *'Get Ready' Section:*

During the 'Get Ready' phase, students are preparing to learn. To do this, they will engage with a 'Get Ready' activity to build their understanding of core lesson content, activate prior knowledge or connect with the curriculum.

#### *'Must Do' Section:*

The 'Must Do' learning experiences are ones that all students are expected to engage with, to meet key learning outcomes. As a learner at Southport State High, students need to complete the tasks in this section.

#### *'Give Me More' Section:*

The 'Give Me More' learning experiences are extension activities designed to help students extend and improve their knowledge and skills. As a learner, students should engage with these resources when they have completed the 'Must Do' activities, or as directed by their teacher.

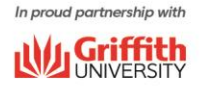

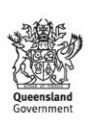

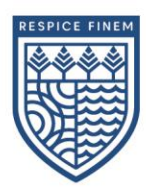

## **Accessing eLearn**

eLearn is best accessed on a web browser and we do not support the use of blackboard apps.

*Supported WebBrowser:*

- iPad and Mac Safari
- Windows Google Chrome

*To Access*:

1) Navigate to [elearn.eq.edu.au](file:///C:/Users/akref0/AppData/Local/Microsoft/Windows/INetCache/Content.Outlook/M5PHHKQD/elearn.eq.edu.au)

2) Enter current Education Queensland (EQ) Username and Password

3) Navigate to specific course within the 'My Courses' option on the right hand side

## **How to Access eLearn video**:<https://youtu.be/WITYI4iDbdg>

For more information please see the following links below:

The Learning Place [https://learningplace.education.qld.gov.au](https://learningplace.education.qld.gov.au/)

The Learning Place Parent and Carer Information: <https://learningplace.education.qld.gov.au/sdes-and-parents>

Information about compatible web browsers: <https://learningplace.education.qld.gov.au/contact-us/system-requirements#elearn>

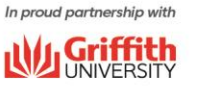

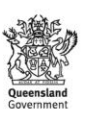